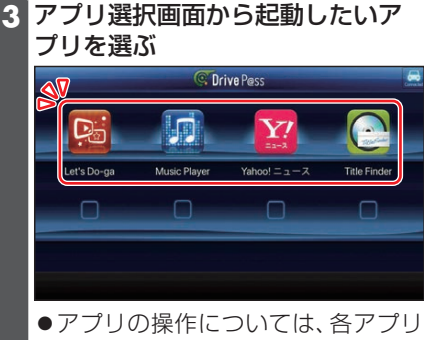

の操作説明をご覧ください。

#### お願い

●Drive P@ss利用時は、スマートフォン を操作しないでください。正しく表示さ れなくなることがあります。

#### お知らせ

- ●Drive P@ssに切り換えたときに、アプ リ選択画面ではなく最後に起動したア プリの画面が表示される場合がありま す。そのときは、 タ を選ぶとアプリ選 択画面に切り換わります。
- ●ステアリングスイッチや、本体ボタンによ る操作は、利用できない場合があります。
- ●本機で操作できるのは、表示されている アプリだけです。 (例:Music Playerで音楽を再生したまま ニュースアプリを起動させると、音楽は聞け ますが曲の頭出しや早戻しはできません。)
- ●画面の表示サイズは変更できません。
- ●Drive P@ssは、後席用モニターに出力 できません。
- ●スマホ連携していない状態で、スマート フォンをHDMIで接続している場合は、 Drive P@ssに切り換えるとHDMIの 映像が表示されます。

## **NaviCon®とは**

株式会社デンソーが提供するスマート フォン向けアプリです。

NaviCon®は多彩な連携アプリで探した 行先を、ワンタッチで本機に転送し目的地 に設定できるおでかけサポートアプリで す。無料でご利用いただけます。

●入手方法や対応スマートフォンなど、詳 細は下記サイトをご覧ください。 https://navicon.com/

## 準 備

- スマートフォンにNaviCon®アプリを インストールしてください。
- ●スマートフォンを本機に機器登録して ください。(P.73)
- ●スマートフォンと本機をスマホ連携接 続してください。(P.75)
- ●スマホ連携アプリ選択で NaviCon を選 んでください。(P.75)

### お知らせ

iPodまたはiPhoneと本機をケーブル で接続すると、ケーブルでの接続が優 先されるため、iPhoneでNaviCon®を 利用することはできません。iPhoneで NaviCon®を利用する場合は、iPodまた はiPhoneを本機にケーブルで接続しな いでください。

# **CarAV remoteとは**

当社が提供するスマートフォン向けアプ リです。

BLUETOOTH通信を利用して、スマート フォン専用のアプリケーション「CarAV remote」(無料)で本機のオーディオを操 作できます。

●CarAV remoteのダウンロードなどに ついては、下記サイトをご覧ください。 https://panasonic.jp/navi/

### 進備

- $\bullet$ ス マートフォンにアプリ「CarAV remote」をインストールしてください。
- ●スマートフォンを本機に機器登録して ください。(P.73)
- ●スマートフォンと本機をスマホ連携接 続してください。(P.75)
- ●スマホ連携アプリ選択で Drive P@ss/ CarAV remote を選んでください。 (P.75)

### お知らせ

- ●CarAV remoteを利用する場合は、ス マートフォンと本機をケーブルで接続 する必要はありません。
- iPodまたはiPhoneをケーブル接続す ると、そちらでの接続が優先されるた め、iPhoneでCarAV remoteを利用す る場合は、iPodまたはiPhoneを取り外 してください。